Punto d'installazione raccomandato stallare la videocamera in modo che non ostacoli la visuale anteriore del conducente né che ssa stessa sia ostacolata dallo specchietto retrovisore.

# Impostazione del dispositivo <Assicurarsi di eseguire questa operazione prima dell'uso>

Passaggio 1: come installare/come cablare

Istallarla in modo che il suo campo visivo sia compreso nel raggio d'azione del tergicristallo. installazione al centro del parabrezza dietro lo specchietto retrovisore dovrebbe offrire la condizione di registrazione ottimale.

possibile rispetto a quest'ultimo. Se il copri montante anteriore è mantenuto in posizione con graffette speciali, dopo la sua mozione potrebbe essere necessario sostituirle con altrettante nuove. Per istruzioni sulla

mozione del copri montante e/o la sostituzione delle graffette o di altre parti ancora si prega d volgersi al proprio concessionario. issare in posizione il cavo con del nastro adesivo o in modo analogo in modo che non risulti

## **ATTENZIONE**

er la disposizione del cavo di alimentazione lungo il montante anteriore (o altrove) attenersi alle eguenti linee guida: Per evitare che interferisca meccanicamente con l'airbag disporre il cavo il più avanti o indietro

d'intralcio alla guida.

• Assicurarsi di accendere di nuovo l'alimentazione ogni volta che si completa la regolazione dell'angolo. Inoltre, riaccendere ogni volta che si lascia accesa mentre si rimuove il dispositivo dalla staffa o dopo che l'angolazione è cambiata e si regola nuovamente mentre l'alimentazione è accesa. L'angolazione così regolata viene registrata quando l'alimentazione viene accesa

- **1** Assicurarsi che la vettura sia parcheggiata in un'area pianeggiante.
- **2** Utilizzare un panno per la pulizia disponibile in commercio per pulire lo sporco e il grasso dalla posizione di montaggio del dispositivo.
- **3** Seguire la procedura riportata di seguito per montare il dispositivo in modo sicuro all'interno della vettura.

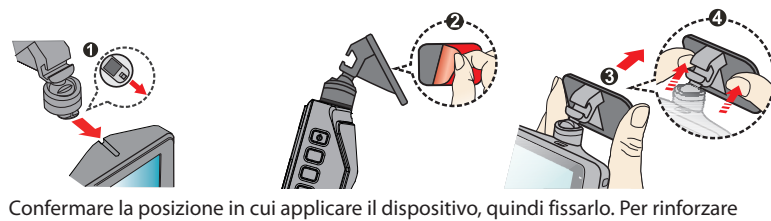

l'incollaggio del nastro adesivo, lasciarlo riposare per più di 24 ore prima dell'uso.

# Collegamento tramite il caricatore per auto in dotazione

**1** Collegare il caricatore per auto in dotazione alla presa accendisigari della vettura, collegare il cavo di alimentazione al dispositivo, quindi sistemare il cavo.

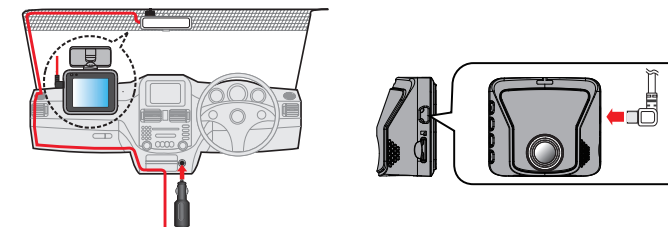

**2** Accendere il motore.

L'alimentazione si accende e inizia a caricare il dispositivo. La spia sul caricatore per auto si illumina in verde.

- **3** Ricaricare per almeno 3 minuti.
- Dopo che è stato ricaricato per 3 minuti, è possibile utilizzarlo. **4** Regolare l'angolo di montaggio.
- Quando si utilizza effettivamente il dispositivo, assicurarsi che il campo visivo della videocamera sia parallelo al terreno e che il rapporto terra-cielo sia di circa 6 a 4.

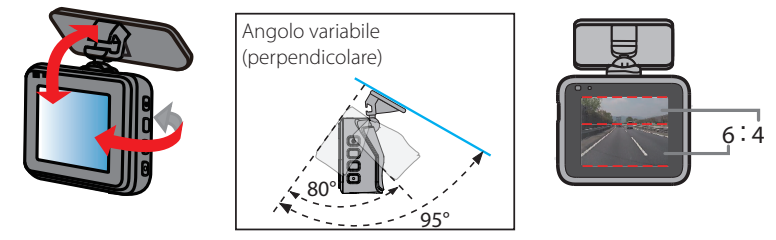

**5** Rimuovere il foglio di protezione dall'obiettivo della videocamera.

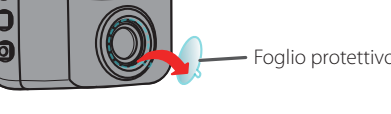

**6** Premere e tenere premuto il pulsante di accensione fino a spegnere l'alimentazione. Nuovamente, premere e tenere premuto il pulsante di accensione per riaccenderla.

Collegamento tramite CA-DR150 (accessorio opzionale)

### **KENWOOD** Nel caso in cui ... Nome e funzione delle parti Per impedire la sovrascrittura dei file registrati, spegnere il dispositivo e quindi rimuovere la scheda di Di seguito viene spiegato come eseguire le impostazioni e le operazioni di base del dispositivo. memoria. **DRV-330** Obiettivo Videocamera GPS da parabrezza ISTRUZIONI PER L'USO JVCKENWOOD Corporation Formattazione della scheda di memoria Come regola generale, formattare la scheda di memoria prima dell'uso e circa una volta ogni due 3 settimane. Si raccomanda di salvare tutti i video e i fermi immagine necessari sul computer. Premere il pulsante  $\textcircled{\tiny{\textcircled{\tiny{b}}}}$  per visualizzare il menu.  $^{\circledR}$ 000 1 **Slot di inserimento per la staffa di montaggio** 2 **Pulsante di ripristino**  Ripristina il dispositivo. **2** Premere i pulsanti  $\uparrow$  /  $\downarrow$  per selezionare "Format", quindi premere 3 **Mini porta USB (5 V CC)** micro il pulsante  $\mathbb{V}$ . Collegare il cavo di ricarica per auto fornito o il cavo di alimentazione a bordo CA-DR150 venduto **He** separatamente per le videocamere da parabrezza. È anche possibile collegare un cavo USB ▲ (disponibile in commercio) per collegarsi a un computer. remere i pulsanti associati alle icone visualizzate. ▲ ▲ ▲ ▲ 4 **Slot per scheda microSD** Vi s'inserisce la scheda SD per le registrazioni. Compare un messaggio di conferma. 5 **Obiettivo della videocamera 3** Premere il pulsante  $\mathbb{Z}$ . 6 **Altoparlante** © 2018 JVC KENWOOD Corporation B5A-2534-26(E) 7 **Display LCD**

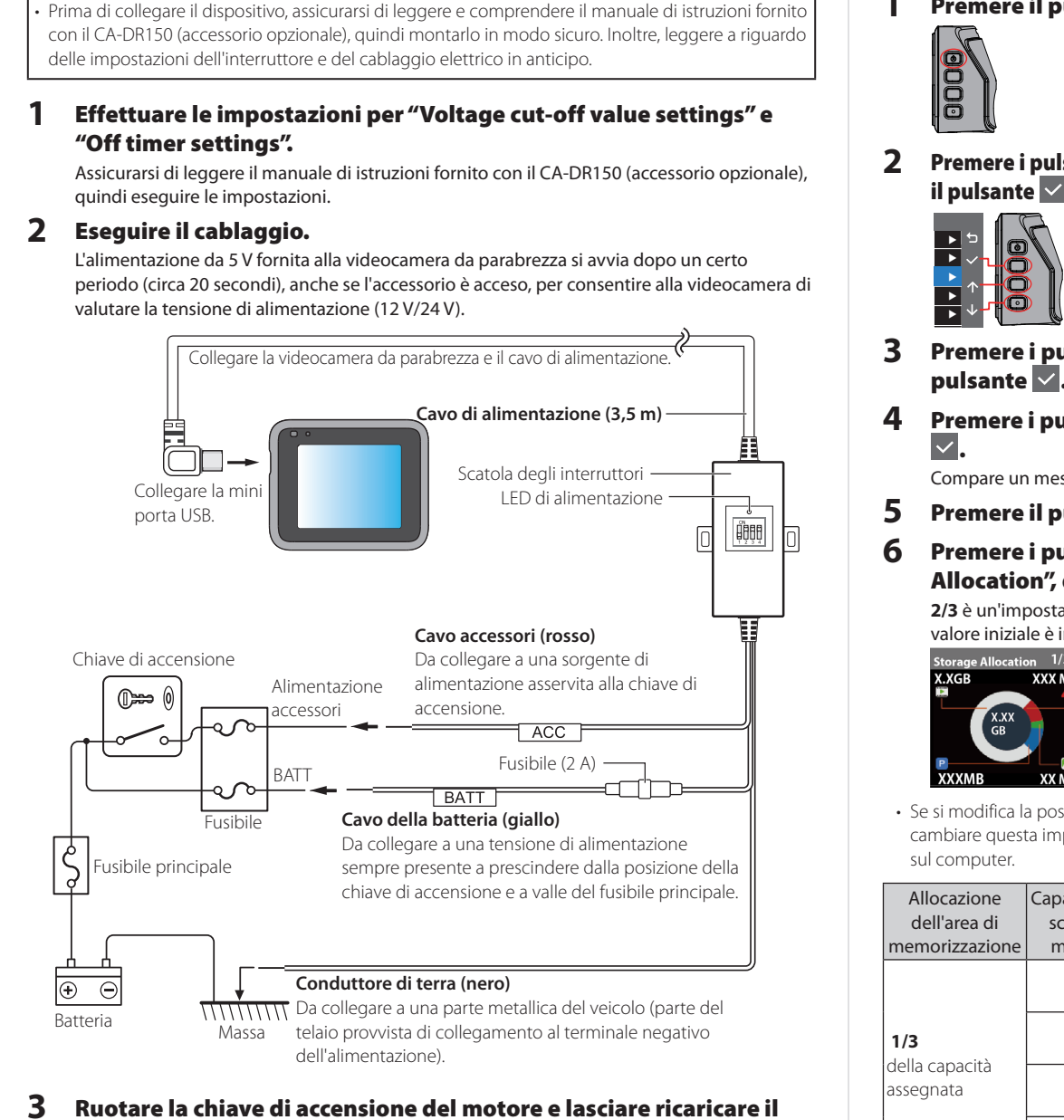

dispositivo per almeno 3 minuti.

### È possibile utilizzarlo dopo che si è caricato per 3 minuti. **4** Regolare l'angolo di montaggio.

• Le registrazioni di parcheggio durano un massimo di 60 secondi, in base al rilevamento di impatti e moviment

- Quando si utilizza effettivamente il dispositivo, assicurarsi che il campo visivo della videocamera sia parallelo al terreno e che il rapporto terra-cielo sia di circa 6 a 4. Fare riferimento all'illustrazione nel passaggio 4 "Collegamento tramite il caricatore per auto in dotazione
- **5** Rimuovere il foglio di protezione dall'obiettivo della videocamera. Fare riferimento all'illustrazione nel passaggio 5 "Collegamento tramite il caricatore per auto in dotazione
- **6** Premere e tenere premuto il pulsante di accensione fino a spegnere l'alimentazione. Nuovamente, premere e tenere premuto il pulsante di accensione per riaccenderla.
- Assicurarsi di accendere di nuovo l'alimentazione ogni volta che termina la regolazione dell'angolo. Inoltre, riattivare l'alimentazione ogni volta che si lascia l'alimentazione accesa mentre si rimuove il dispositivo dal supporto o dopo che l'angolo è cambiato e regolare nuovamente quando l'alimentazione è attiva. L'angolazione così regolata viene registrata quando l'alimentazione viene accesa.

Passaggio 2: inserimento e formattazione di una scheda di memoria

- **1** Premere e tenere premuto il pulsante di accensione fino a spegnere l'alimentazione.
- **2** Confermare che l'alimentazione sia spenta, quindi inserire la scheda di memoria nel dispositivo.

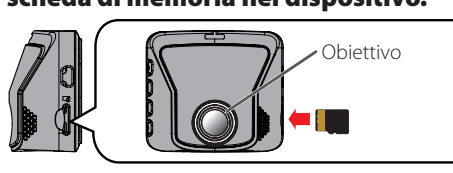

Per rimuovere la scheda di memoria, premerla in modo che sporga leggermente, quindi estrarla.

## **3** Premere e tenere premuto il pulsante  $\textcircled{\tiny{\textcircled{\tiny{b}}}}$  fino all'accensione.

**4** Formattare la scheda di memoria. Vedere "Formattazione della scheda di memoria" per ulteriori informazioni su queste operazioni.

**Se non si utilizza la modalità di parcheggio, la procedura di impostazione termina** 

**qui. Se si intende utilizzare la modalità di parcheggio, continuare con il passaggio 3.**

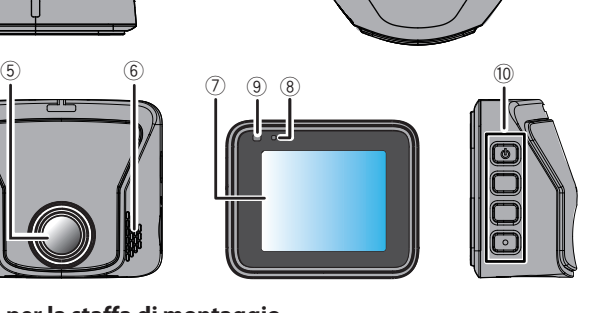

# Modi di registrazione

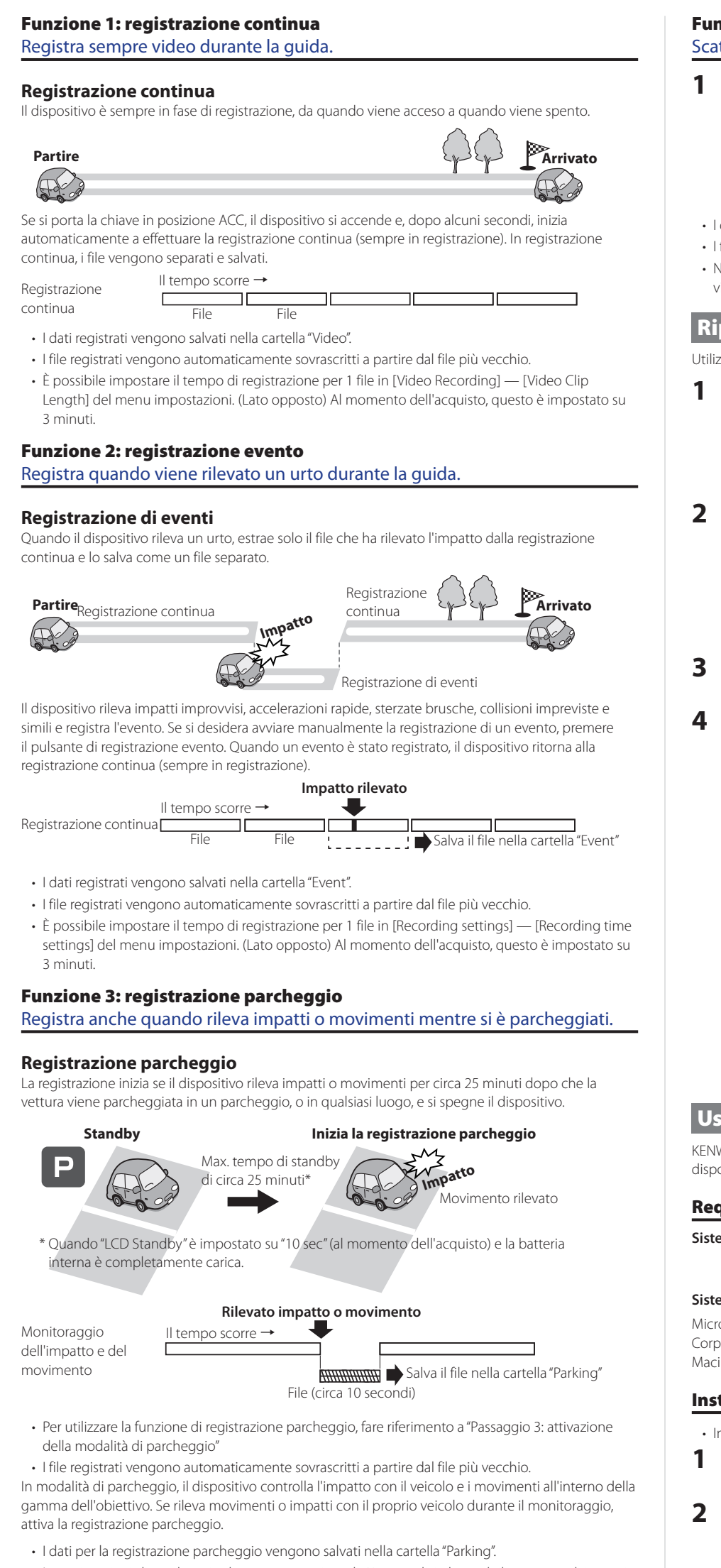

- Le registrazioni parcheggio iniziano pochi secondi dopo che il dispositivo rileva impatti o movimenti.
- È possibile impostare la sensibilità per i metodi di monitoraggio in [Parking Mode] [Detection Method] del menu impostazioni.
- **Se si desidera utilizzare la funzione di registrazione parcheggio più a lungo** Utilizzare il cavo di alimentazione a bordo CA-DR150 venduto separatamente per le videocamere da parabrezza e attivare la modalità di parcheggio.
- Per effettuare la registrazione continua mentre si è parcheggiati, impostare [Auto Entry] su [Manual]. Mentre sovrascrive i file vecchi senza passare alla modalità di parcheggio, il dispositivo continua la registrazione nella cartella "Video" finché non raggiunge il valore per lo spegnimento timer impostato.

8 **Microfono**

 $\circ$  **In** 

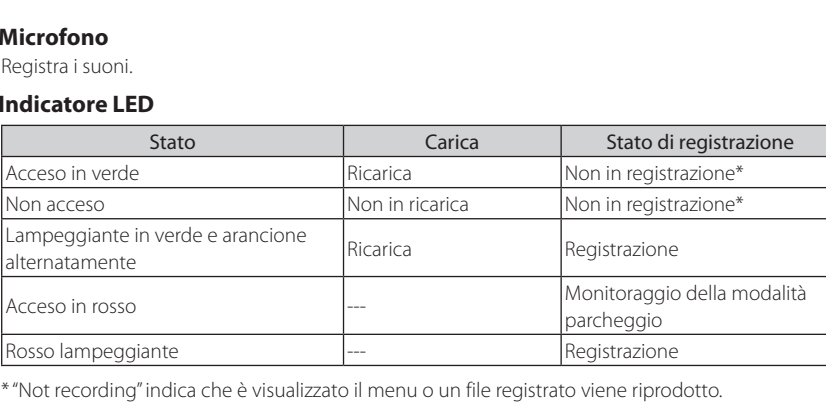

### 0 **Pulsanti di funzionamento**

Azionare il dispositivo utilizzando questi pulsanti.

Premere per avviare la registrazione di un evento. Scattare fermi immagine.

Le funzioni dei 4 pulsanti sono indicate dalle icone che compaiono sulla schermata. Le funzioni dei pulsanti sono diverse a seconda della schermata visualizzata. Le icone sulla schermata sono associate ai pulsanti di funzionamento.

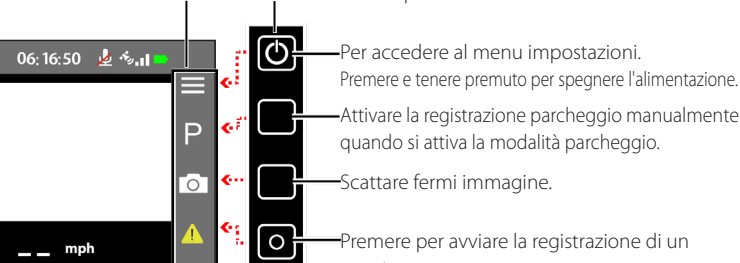

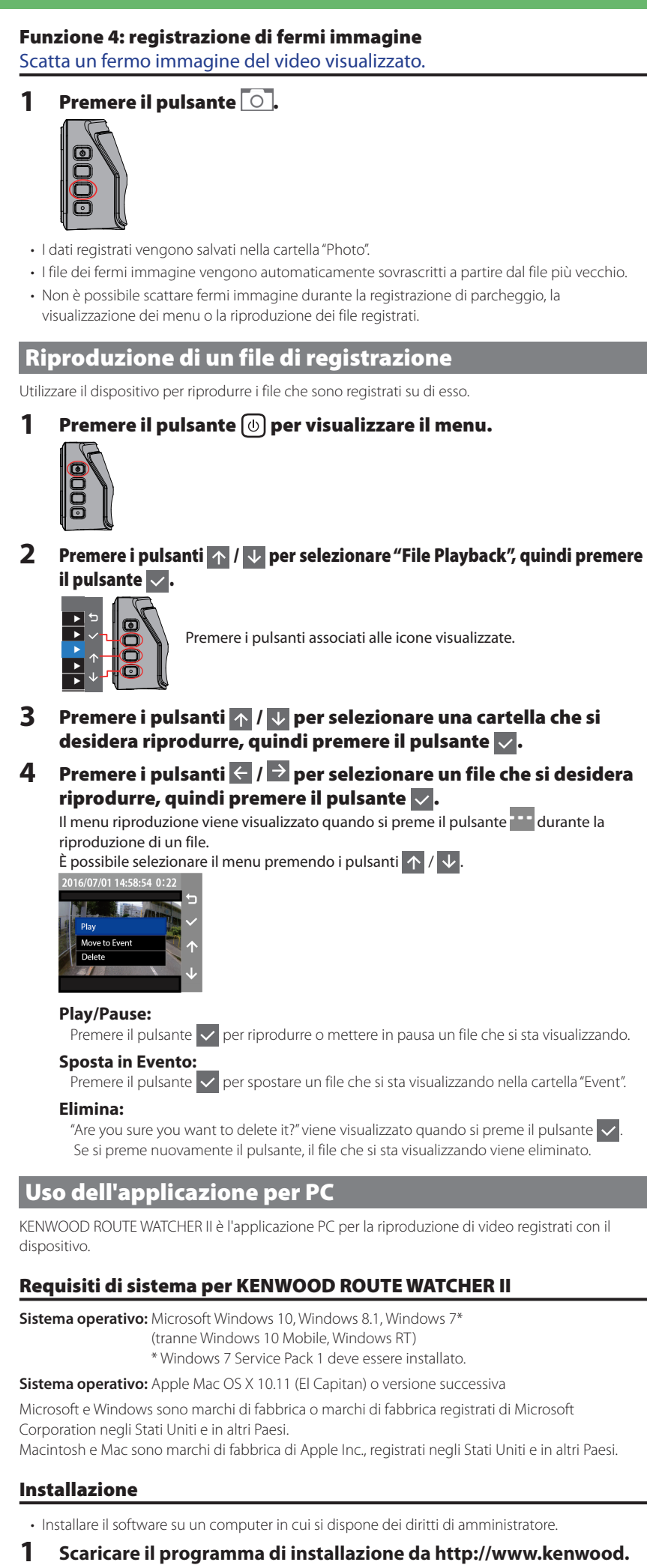

- **com/cs/ce/. 2** Installare in base alle istruzioni visualizzate sullo schermo.
- 

# Le schermate e le operazioni del dispositivo

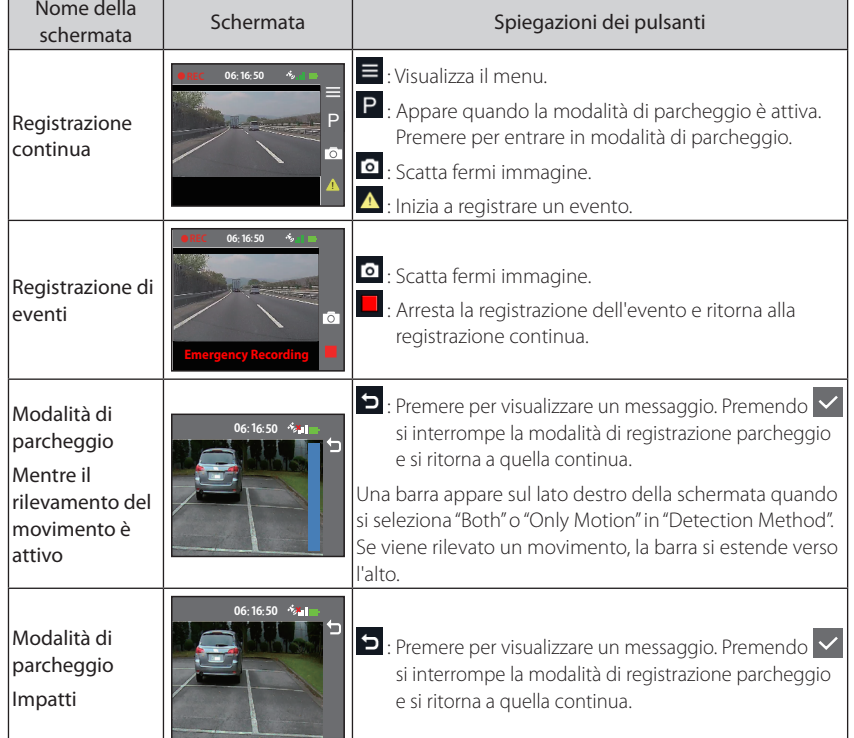

# Passaggio 3: attivazione della modalità di parcheggio

**1** Premere il pulsante  $\textcircled{\tiny{\textcircled{\tiny{b}}}}$  per visualizzare il menu.

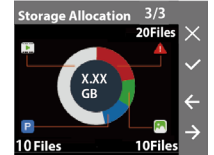

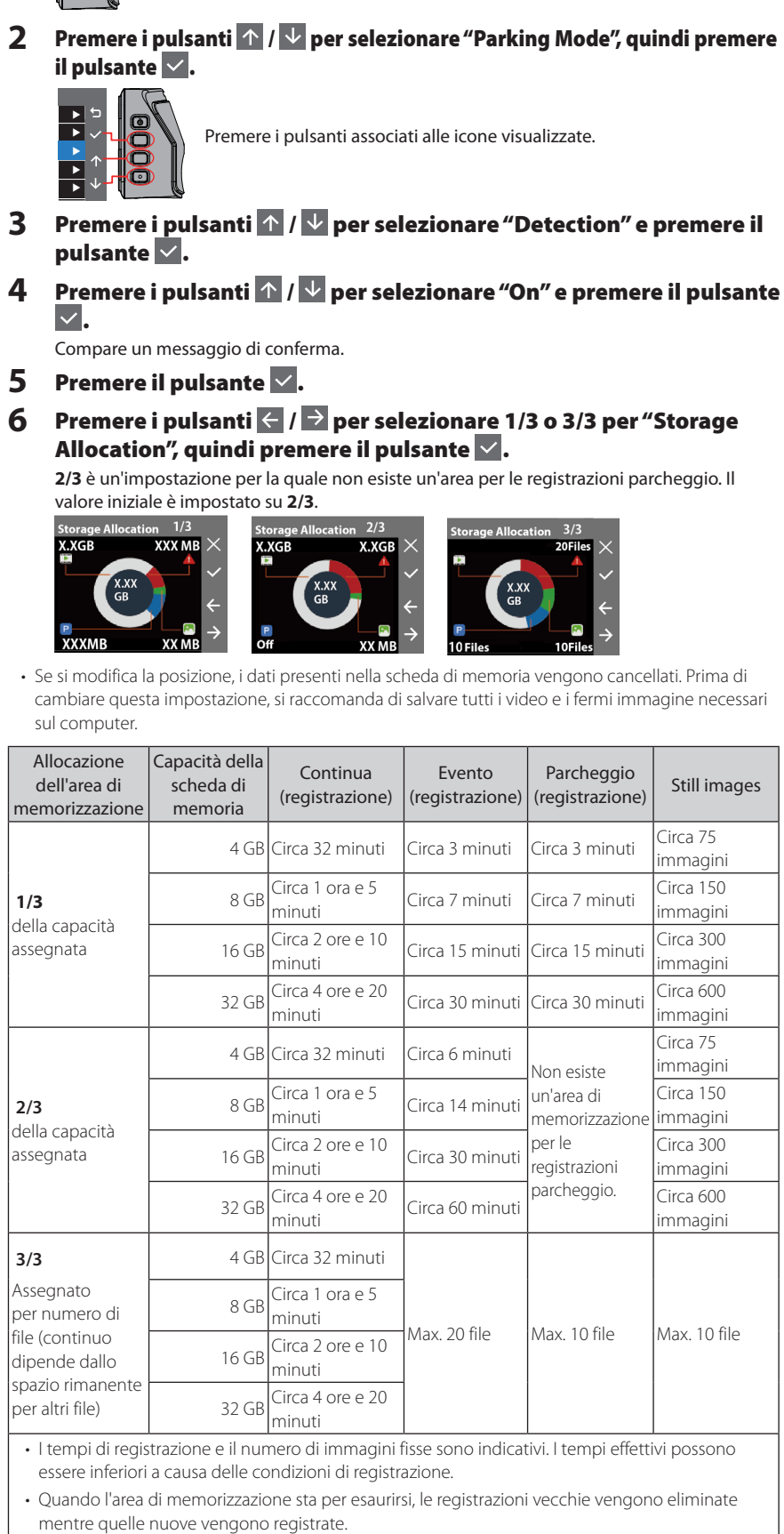

Compare un messaggio di conferma. **7** Premere il pulsante  $\vee$ . L'impostazione della modalità di parcheggio viene attivata.

## **Se è stato collegato CA-DR150 (accessorio opzionale), andare al passaggio 8. 8** Confermare che "Medium" sia impostato come la selezione per "Auto Entry" nella terza operazione delle procedure 1 e 2 di "Passaggio 3: attivazione della modalità di parcheggio".

• L'impostazione per "LCD Standby" del dispositivo al momento dell'acquisto è "Always On". Lo schermo rimane luminoso anche durante la modalità di registrazione parcheggio. Se si desidera visualizzare la schermata più scura, fare riferimento a "Modifica delle impostazioni per il tempo di visualizzazione durante la registrazione continua e il monitoraggio parcheggio" sul lato opposto.

 $\begin{array}{ccc} 1 & -2 \end{array}$ 

**Linee guida per i tempi di registrazione (quando la batteria è completamente carica)**

Standby in modalità di parcheggio: circa 25 minuti Durante la registrazione continua (tempo per sempre in registrazione): circa 15 minuti

# **Linee guida per il tempo di ricarica**

Quando si utilizza il caricabatteria per auto in dotazione: circa 3 ore

\* La batteria non è completamente carica subito dopo l'acquisto. Come risultato, il funzionamento può diventare instabile e potrebbe non essere possibile eseguire la registrazione parcheggio. Iniziare a utilizzare il dispositivo dopo che si è caricato completamente.

# **GPS**

- La ricezione del segnale GPS inizia non appena la videocamera si accende. A seconda delle condizioni di posizionamento dei satelliti il calcolo della posizione del veicolo può tuttavia richiedere circa 5 minuti.
- Eccetto il vetro, il segnale GPS non oltrepassa i materiali solidi. Il posizionamento GPS non può essere ottenuto nelle gallerie e dentro gli edifici. La ricezione del segnale può essere influenzata da condizioni quali il tempo atmosferico e la presenza di ostacoli quali alberi, gallerie, viadotti ed edifici alti). Se la videocamera non riesce a ricevere adeguatamente il segnale GPS, non può visualizzare correttamente la velocità, la posizione e le altre informazioni.
- Il dato di posizionamento GPS è solo indicativo.
- Il sistema GPS è gestito dal governo statunitense, il quale assume l'intera responsabilità del suo funzionamento. Qualsiasi cambiamento nel sistema GPS può influenzare la precisione dei dispositivi che ne ricevono il segnale.

## **In caso di problemi**

Ripristinare il dispositivo. Spegnere l'alimentazione premendo il pulsante Reset sul retro del dispositivo con la punta di una graffetta sottile. Premere il pulsante di alimentazione ancora una volta per riaccendere il dispositivo.

## **Schede SD**

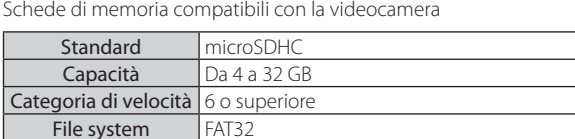

Compatibilità garantita con categorie di velocità sino a 10.

## **Precauzioni per l'uso delle schede SD**

- Prima di usare le schede SD si raccomanda di leggerne le istruzioni.
- Prima di usare una scheda SD la si deve formattare con questa stessa videocamera.
- Il numero di operazioni di scrittura nelle schede SD è limitato. Soprattutto quando la si usa molto si raccomanda di sostituirla regolarmente con una nuova. • Oltre a orientarla correttamente, durante l'inserimento e l'estrazione della scheda non la si deve
- piegare né sottoporre a forza eccessiva e a urti. • Non toccare i contatti della scheda con le dita o corpi metallici. I dati in essa contenuti
- potrebbero danneggiarsi o cancellarsi completamente a causa dell'elettricità statica.
- Si raccomanda di eseguire una copia di backup dei dati in un PC o in altro dispositivo. Con l'uso della scheda, infatti, potrebbero cancellarsi. JVC KENWOOD non accetta alcuna richiesta di compensazione per gli eventuali danni subiti a causa della perdita dei file salvati nella videocamera. • Formattare la scheda di memoria periodicamente.
- Non rimuovere la scheda di memoria durante la registrazione o durante la riproduzione, poiché ciò potrebbe danneggiare i dati in essa contenuti.
- Il dispositivo potrebbe non funzionare normalmente se si utilizza una scheda SD che è stata utilizzata da un altro dispositivo, come un computer o una fotocamera digitale. Formattare la scheda di memoria nel dispositivo.
- A seconda delle specifiche tecniche della scheda di memoria, la velocità di scrittura e di lettura dei dati del dispositivo possono differire.

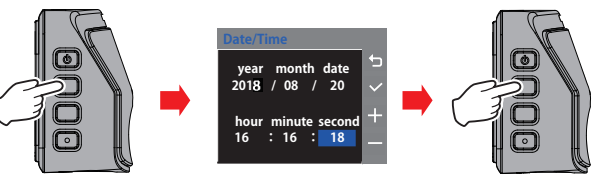

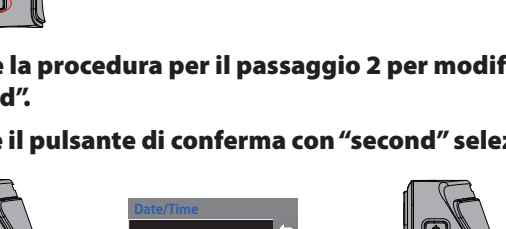

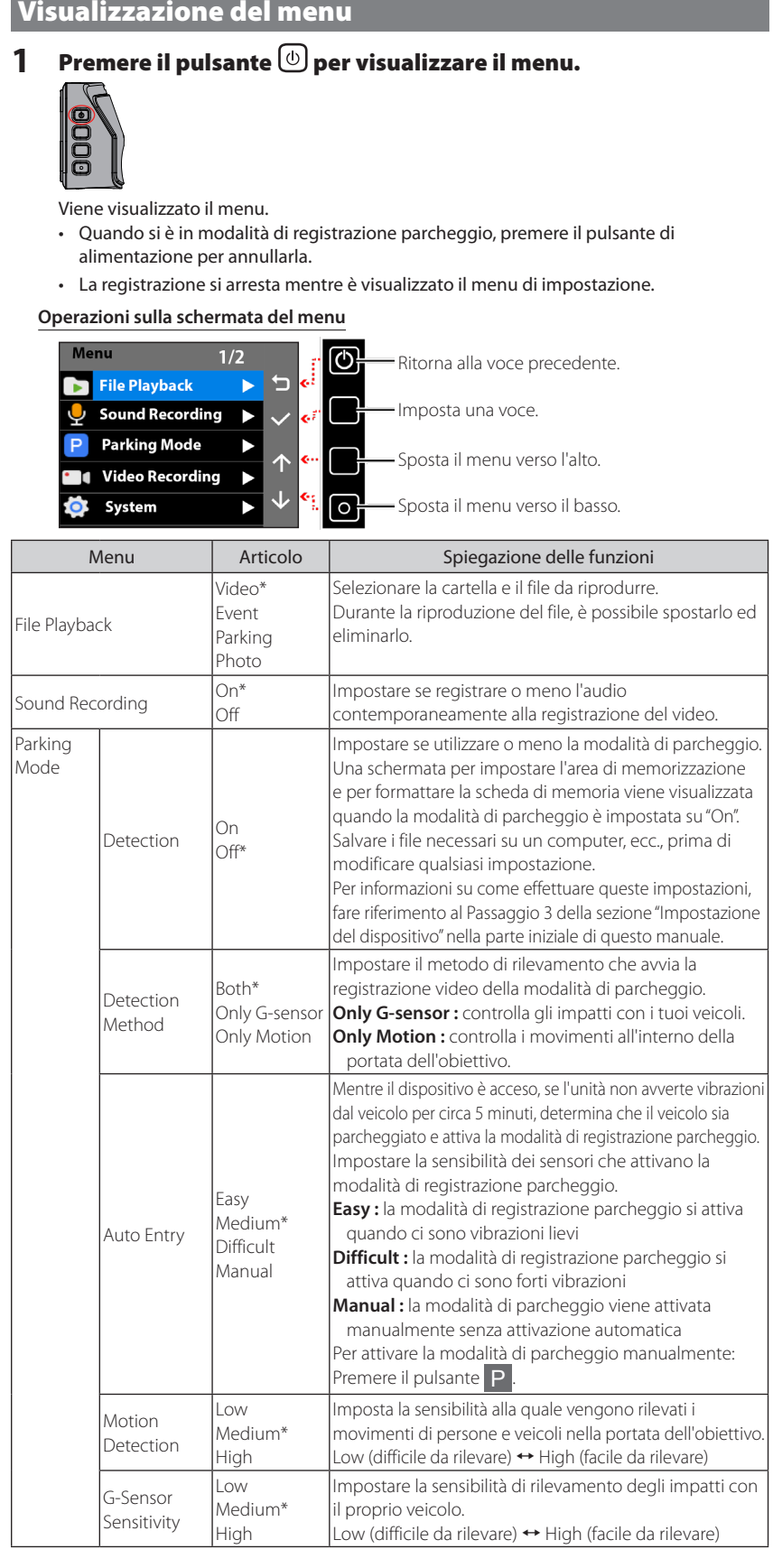

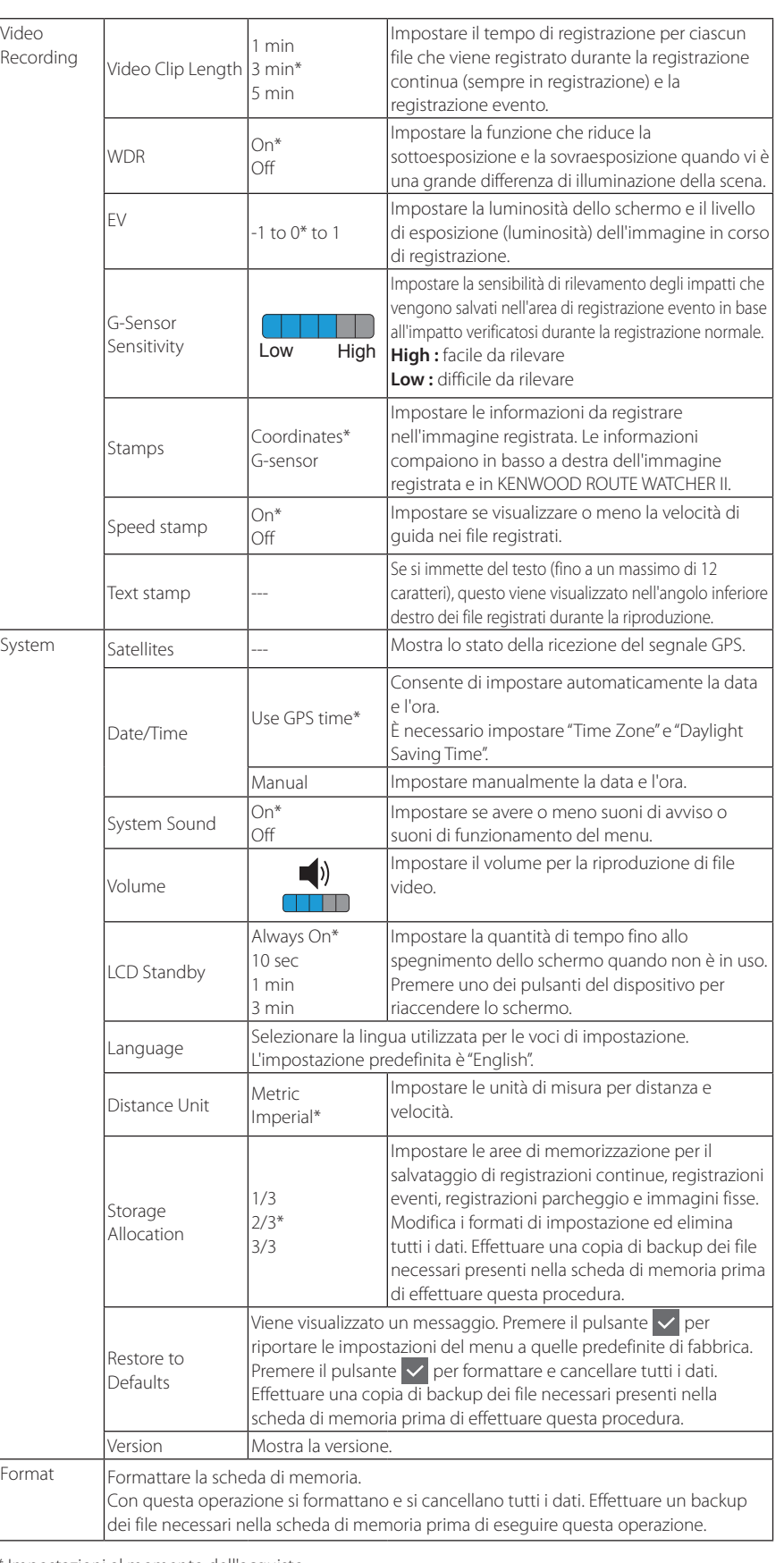

# dello schermo durante la registrazione nitoraggio del parcheggio È possibile impostare il tempo prima che il display si oscuri (lo scheri uso. Al momento dell'acquisto, questo è impostato su "Always On". Lo sch modalità di parcheggio. Non è possibile impostare la luminosità separatamente per ciascuna modalità parcheggio. Lo schermo si scurisce all'orario impostato quando non è in uso, se questa oparta in uno e valore diverso da "Always On". • Lo schermo non si spegne durante la registrazione di eventi o la **1** Premere il pulsante  $\textcircled{\tiny{\textcircled{\tiny{b}}}}$  per visualizzare il me **DOG 2** Premere i pulsanti  $\uparrow$  /  $\vee$  per selezionare "S il pulsante  $\mathbf{\nabla}.$ ▲ mere i pulsanti associati alle icone vis ▲ ▲ ▲ ▲ **3** Premere i pulsanti  $\uparrow$  /  $\downarrow$  per selezionare "LCD il pulsante  $\mathbf{\nabla}.$ **4** Premere i pulsanti  $\uparrow$  /  $\downarrow$  per selezionare il impostare, quindi premere il pulsante  $\vee$ . Modifica del tempo di registrazione im registrazioni continue e registrazioni e **1** Premere il pulsante  $\textcircled{\tiny{\textcircled{\tiny{b}}}}$  per visualizzare il m **adoe 2** Premere i pulsanti  $\uparrow$  /  $\downarrow$  per selezionare "\ quindi premere il pulsante  $\vee$ . ▲ mere i pulsanti associati alle icone vis ▲ ▲ ▲ ▲ **3** Premere i pulsanti  $\uparrow$  /  $\downarrow$  per selezionare "Video Clip Length" e premere il pulsante  $\mathbf{\nabla}.$ **4** Premere i pulsanti  $\uparrow$  /  $\vee$  per selezionare il tempo che si desidera impostare, quindi premere il pulsante  $\mathbb{Z}$ .

Modifica delle impostazioni per il temp

Ovime izjavljujemo da je radio oprema DRV-330 u skladu s Direktivom 2014/53/EU. Cijeli tekst EU deklaracije o sukladnosti dostupan je na sljedećoj internet adre:

\* Impostazioni al momento dell'acquisto

Altri

### **Precauzioni per l'installazione**

**Risoluzione di registrazione** HD (Max. 2,0 M)

- 
- (né che essa stessa sia ostacolata dallo specchietto retrovisore). • Installarla in modo che il suo campo visivo sia compreso nel raggio d'azione del tergicristallo.

Continua/Evento/Parcheggio **Modalità di registrazione**

Hermed erklærer vi, at radioudstyret DRV-330 er i overensstemmelse med direktiv 2014/53/EU. Den fulde ordlyd af EUielig på følgende interneta

- Installare il dispositivo in modo che non ostacoli la visuale anteriore del conducente
- 
- Installarla in un punto che non interferisca con il movimento dello specchietto retrovisore.
- Non installarla sul tagliando del veicolo né su altre etichette eventualmente da applicare al parabrezza.
- Non installarla in modo che interferisca con la guida e l'azionamento degli airbag.
- Per evitare interferenze, prima d'installarla in un veicolo provvisto di sistema di assistenza alla guida consultare il manuale d'uso di quest'ultimo.
- Se la s'installa in modo non appropriato, la registrazione degli eventi e durante i parcheggi potrebbe non avvenire correttamente. Per istruzioni sull'angolo d'installazione, l'allentamento della manopola di fissaggio e altre precauzioni ancora leggere con attenzione la sezione "come installare"
- Non installarla in prossimità dell'antenna della TV digitale terrestre o di altri componenti elettrici. In caso contrario la sensibilità di ricezione del televisore si ridurrebbe o si potrebbero verificare sfarfallii o disturbi audio.
- Prima di fissare la base di supporto alla superficie d'installazione rimuovere qualsiasi traccia di sporcizia o unto con un comune panno di pulizia. In caso di re-installazione o di prima installazione con del comune nastro biadesivo, nel tempo la forza di adesione potrebbe ridursi e causarne la caduta.
- Per permettere la perfetta adesione della base di supporto, dopo l'installazione lasciarla riposare 24 ore prima di fissarvi la videocamera. In caso contrario si potrebbe distaccare e cadere insieme alla videocamera stessa.
- Fissare in posizione il cavo con del nastro adesivo o in modo analogo in modo che non risulti d'intralcio alla guida.

Šiuo dokumentu patvirtiname, kad radijo jranga "DRV-330" atitinka Direktyvos 2014/53/ES reikalavimus. Visą ES atitikties deklaracijos tekstą galima rasti šiuo interneto adresu:

### **Precauzioni per l'uso**

==Konatu Description== t where BitmapFont is use it with Windows XP, and

I under The MIT License. .org/licenses/mit-license.php

hail.com e or easy peacy English.

- Installare la videocamera in un punto in cui l'obiettivo non sia ostruito da altri corpi, non si sporchi e non sia colpito da riflessi.
- Durante la riproduzione delle immagini le registrazioni contenenti i semafori a LED potrebbero presentare sfarfallii o lampeggi. JVC KENWOOD non assume alcuna responsabilità in relazione alla capacità della videocamera di distinguere o registrare i semafori stradali.
- L'eventuale rivestimento del parabrezza potrebbe ridurre la qualità della registrazione.
- Non si garantisce che la videocamera registri le immagini in qualsiasi condizione. • Prima di acquistare accessori opzionali, verificare con il rivenditore KENWOOD che siano compatibili con il proprio modello e che siano utilizzabili nel proprio Paese.

The MIT License (MIT) The MIT License (MIT)  $>$  <copyright holders>

y granted, free of charge, to ng a copy of this software and itation files (the "Software"), to e without restriction, including he rights to use, copy, modify, tribute, sublicense, and/or sell copies of the Software, and to permit persons to whom the Software is furnished to do so, subject to the following conditions:

**year month date 2017 / 08 / 20 hour minute second 16 : 16 : 18**

**Informazioni sull'eliminazione dei prodotti elettrici ed elettronici e delle batterie (per i paesi** 

I prodotti e le batterie che recano questo simbolo (bidone della spazzatura barrato con una croce) non

# **che adottano la raccolta differenziata dei rifiuti)** devono essere smaltiti come rifiuti domestici. I prodotti elettrici ed elettronici nonché le batterie devono essere eliminati in appositi centri attrezzati

anche per il maneggio dei prodotti da essi derivati. Per informazioni dettagliate sui centri di riciclaggio più vicini si suggerisce di chiedere al proprio rivenditore. Se eseguiti correttamente, lo smaltimento e il riciclaggio di questi prodotti aiutano a conservare le

risorse e a prevenire gli effetti nocivi sulla salute e l'ambier

**Dichiarazione di conformità relativa alla Direttiva RE 2014/53/UE Dichiarazione di conformità relativa alla Direttiva RoHS 2011/65/UE Produttore:** MITAC Digital Technology Corporation N. 200, Wen Hwa 2nd Rd., Kuei Shan Dist. 33383 Taoyuan City, TAIWAN

### English

Hereby, we declare that the radio equipment DRV-330 is in compliance with Directive 2014/53/EU. The full text of the EU declaration of conformity is available at the following internet address:

Français Par la présente, nous déclarons que l'équipement radio DRV-330 est conforme à la directive 2014/53/UE. Le texte complet de la déclaration UE de conformité est disponible à l'adresse internet suivante :

Deutsch Hiermit erklären wir, dass das Funkgerät DRV-330 der Richtlinie 2014/53/EU entspricht. Der vollständige Text der EU-Konformitätserklärung ist

Hierbij verklaren wij dat de radioapparatuur DRV-330 voldoet aan Richtlijn 2014/53/EU. De volledige tekst van de EU-conformiteitsverklaring is

- unter der folgenden Internetadresse verfügbar: Nederlands
- 
- beschikbaar op het volgende internetadres: Italiano Con la presente, dichiariamo che l'apparecchiatura radio DRV-330 è conforme alla Direttiva 2014/53/UE. Il testo completo della dichiarazione di
- conformità UE è disponibile al seguente indirizzo Internet: Español

Por la presente, declaramos que el equipo de radio DRV-330 cumple con la Directiva 2014/53/UE. El texto completo de la declaración de

conformidad de la UE está disponible en la siguiente dirección de internet: Português

- Por meio deste documento, declaramos que o equipamento de rádio DRV-330 está em conformidade com a Diretiva 2014/53/UE. O texto completo da declaração de conformidade da UE está disponível no seguinte endereço de Internet: Polska
- Niniejszym oświadczamy, że urządzenie radiowe DRV-330 jest zgodne z dyrektywą 2014/53/UE. Pełny tekst deklaracji zgodności UE jest dostępny pod następującym adresem internetowym:

Český Tímto prohlašujeme, že rádiové zařízení DRV-330 je v souladu se směrnicí 2014/53/EU. Úplné znění EU prohlášení o shodě je k dispozici na následující internetové adrese:

Magyar

Ezennel kijelentjük, hogy a DRV-330 rádióberendezés megfelel a 2014/53/EU irányelvnek. Az EU megfelelőségi nyilatkozat teljes szövege a következő internetes címen érhető el: Hrvatski

## Precauzioni e avvisi

### **Precauzioni e avvisi**

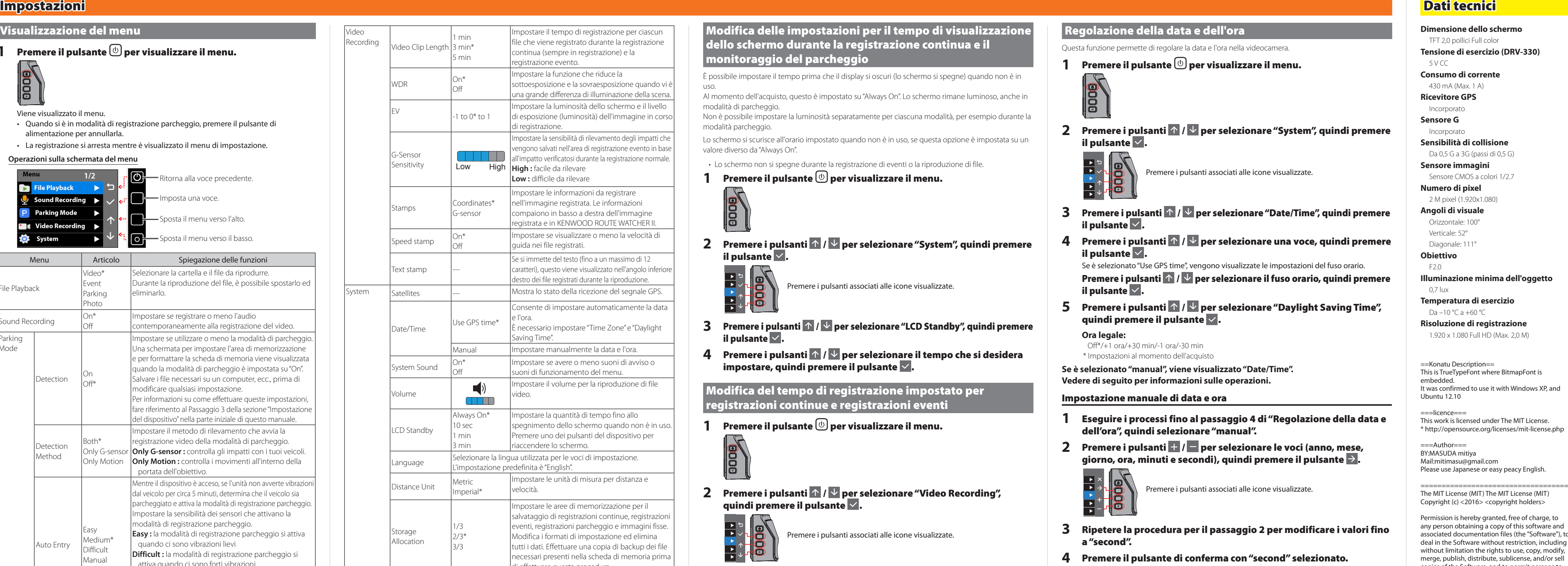

- **Attenzione!** Non intervenire in alcuna modo sulla videocamera durante la guida. Il suo uso non fa venir meno la totale responsabilità del conducente al volante. Tale responsabilità comprende la completa osservanza del codice della strada e qualsiasi altra misura atta a evitare incidenti, lesioni personali e danneggiamenti alle cose.
- Per la propria sicurezza non si deve intervenire sulla videocamera durante la guida.
- Per utilizzarla in un veicolo è necessario un supporto di fissaggio al parabrezza. Deve essere inoltre collocata in un punto che non ostacoli la visibilità del conducente né il corretto funzionamento degli airbag.
- Evitare che l'obiettivo venga in qualche modo coperto da altri corpi e che nelle vicinanze non vi siano materiali riflettenti. Deve essere sempre tenuto pulito.
- I parabrezza provvisti di rivestimento colorato possono pregiudicare la qualità della registrazione.
- Collegare la videocamera a una sorgente di alimentazione adeguata. La tensione di alimentazione è riportata sulla videocamera stessa e/o sulla sua confezione.
- Non collegarla se il cavo è danneggiato.
- Non tentare di ripararla da sé. Nessuna delle sue parti è riparabile dall'utilizzatore. Non usarla se è danneggiata o in presenza di umidità eccessiva.

### **Pulizia**

- Avere buon cura della videocamera è la premessa fondamentale perché funzioni correttamente, ma anche per ridurre il rischio di danneggiamenti.
- Tenerla lontana dalla temperatura e dall'umidità eccessiva.
- Non esporla per lungo tempo alla luce solare diretta o a forte luce ultravioletta.
- Non usarla come supporto per altri corpi e impedire che, cadendo, la colpiscano.
- Non lasciarla cadere né sottoporla a forti urti.
- Proteggerla da qualsiasi variazione repentina di temperatura. L'eventuale formazione di condensa interna causata da tale variazione potrebbe danneggiarla. In caso di formazione di condensa, prima di utilizzarla attendere che evapori completamente.
- Le superfici esterne si graffiano facilmente. Non toccarle con oggetti appuntiti. Una comune pellicola protettiva non adesiva per pannelli LCD può aiutare a riparare lo schermo dalle graffiature leggere.
- Non pulire la videocamera mentre è accesa. Per pulirne lo schermo e ogni altra superficie esterna usare esclusivamente un tessuto morbido e pulito.
- Non pulire lo schermo con fazzolettini di carta.
- Non smontarla né tentare di ripararla o modificarla.
- Si potrebbe danneggiare con conseguente possibilità di lesioni fisiche o danneggiamento delle cose; la garanzia perderebbe inoltre ogni validità.
- Non conservare la videocamera né sue parti o gli accessori insieme a liquidi infiammabili o gas/ materiali esplosivi.
- Per ridurre il rischio di furto non lasciarla in vista quando il veicolo è incustodito. • Qualsiasi surriscaldamento la può danneggiare.

## **Pulizia della videocamera**

- Se si sporca la si deve pulire con un panno al silicone asciutto o con un tessuto morbido. Se si sporca molto si può usare un panno inumidito con del detergente neutro, asciugandola quindi bene per rimuoverne ogni residuo. Non strofinarla con un tessuto grezzo/rigido né con sostanze volatili quali diluenti o alcol, pena la formazione di graffiature, deformazioni, deterioramenti o altri tipi di danneggiamento.
- Quando l'obiettivo si sporca lo si deve pulire delicatamente con un panno morbido inumidito con acqua. Se lo si sfrega con forza con un panno asciutto lo si graffierebbe.

**Illuminazione minima dell'oggetto Temperatura di esercizio** Da –10 °C a +60 °C

**Frequenza fotogrammi**

27,5 fps

**Tempi di conservazione della** 

**registrazione**

1/3/5 min. **Formato video** H.264 (MP4) **Formato immagine** JPEG (Max.1.920 x 1.080) **Supporto di memoria**

Scheda microSDHC da 4 GB a 32 GB Classe 6 o superiore

**Porta USB** Tipo mini USB-B

**Dimensioni L x A x P (unità principale)**

61 mm x 54 mm x 32 mm **Peso (unità principale)**

63 g **Accessori**

> Cavo del caricabatteria per auto (3,5 m) x 1 Staffa di montaggio (con nastro biadesivo) x 1

Le caratteristiche tecniche e l'aspetto della videocamera sono soggetti a modifiche introdotte a seguito di sviluppi tecnologici. • The microSDHC logo is a trademark of SD-3C

LLC.

Svenska Vi intygar härmed att radioutrustningen DRV-330 överensstämmer med direktiv 2014/53/EU. Den fullständiga texten till denna EU-försäkran om överensstämmelse är tillgänglig på följande internetadress: Suomi

Täten vakuutamme, että radiolaitteisto DRV-330 täyttää direktiivin 2014/53/EU vaatimukset. EU:n vaatimustenmukaisuusvakuutuksen teksti on

kokonaisuudessaan saatavilla seuraavasta Internet-osoitteesta: Slovensko

Izjavljamo, da je radijska oprema DRV-330 v skladu z Direktivo 2014/53/EU. Celotno besedilo EU izjave o skladnosti je na voljo na sledečem spletnem naslovu:

Slovensky

Týmto vyhlasujeme, že rádiové zariadenie DRV-330 je v súlade so smernicou 2014/53/EÚ. Úplné znenie vyhlásenia o zhode EÚ je k dispozícii na nasledovnej internetovej adrese:

Dansk

Norsk Herved erklærer vi at radioutstyret DRV-330 er i samsvar med direktiv 2014/53/EU. Den komplette teksten for EU-deklarasjonen om

overensstemmelse er tilgjengelig på følgende internett-adresse:

Ελληνικά Δια του παρόντος, δηλώνουμε ότι ο ραδιοεξοπλισμός DRV-330 συμμορφώνεται με την Οδηγία 2014/53/ΕΕ. Το πλήρες κείμενο της δήλωσης

συμμόρφωσης ΕΕ είναι διαθέσιμο στην παρακάτω διαδικτυακή διεύθυνση: Eesti

Käesolevaga teatame, et raadioseade DRV-330 on kooskõlas direktiiviga 2014/53/EL. ELi vastavusdeklaratsiooni täistekst on kättesaadav järgmiselt veebisaidilt:

Latviešu Ar šo deklarējam, ka radioiekārta DRV-330 atbilst direktīvas 2014/53/ES prasībām. Pilns ES atbilstības deklarācijas teksts ir pieejams šādā tīmekļa vietnē:

Lietuviškai

Malti B'dan, aħna niddikjaraw li t-tagħmir tar-radju DRV-330 huwa konformi mad-Direttiva 2014/53/UE. It-test sħiħ tad-dikjarazzjoni ta' konformità tal-UE huwa disponibbli fl-indirizz tal-internet li ġej:

Українська

Таким чином, ми заявляємо, що дане обладнання радіозв'язку DRV-330 відповідає директиві 2014/53/ЄС. Повний текст декларації відповідності ЄС можна отримати за інтернет-адресою: Türkçe

Bu vesileyle, DRV-330 telsiz ekipmanının 2014/53/AB Yönergesine uygun olduğunu beyan ederiz. AB uyum beyanının tam metni aşağıdaki internet adresinde mevcuttur:

Русский

Настоящим мы заявляем, что радиооборудование DRV-330 соответствует требованиям Директивы 2014/53/EU. С полным текстом декларации соответствия ЕС можно ознакомиться по следующему интернет-адресу: Limba română

Prin prezenta, declarăm că echipamentul radio DRV-330 este în conformitate cu Directiva 2014/53/UE. Textul complet al declarației UE de conformitate este disponibil la următoarea adresă de internet:

Български език С настоящото декларираме, че радио оборудването DRV-330 е в съответствие с Директива 2014/53/ЕС. Пълният текст на декларацията за съответствие на ЕС е достъпен на следния интернет адрес:

**URL: http://www.kenwood.com/cs/ce/eudoc/**

**ello schermo** TFT 2,0 pollici Full color **Tensione di esercizio (DRV-330)** rente 430 mA (Max. 1 A) **Sensibilità di collisione** assi di 0,5 G) **Sensore immagini** a colori 1/2.7  $(1.080)$ 

The above copyright notice and this permission notice shall be included in all copies or substantial portions of the Software.

THE SOFTWARE IS PROVIDED "AS IS", WITHOUT WARRANTY OF ANY KIND, EXPRESS OR IMPLIED, INCLUDING BUT NOT LIMITED TO THE WARRANTIES OF MERCHANTABILITY, FITNESS FOR A PARTICULAR PURPOSE AND NONINFRINGEMENT. IN NO EVENT SHALL THE AUTHORS OR COPYRIGHT HOLDERS BE LIABLE FOR ANY CLAIM, DAMAGES OR OTHER LIABILITY, WHETHER IN AN ACTION OF CONTRACT, TORT OR OTHERWISE, ARISING FROM, OUT OF OR IN CONNECTION WITH THE SOFTWARE OR THE USE OR

OTHER DEALINGS IN THE SOFTWARE.

http://opensource.org/licenses/mit-license.php